J'exporte une sélection de 15 titres EN CSV, je laisse tout par défaut, en particulier je laisse coché « mettre les libellés sur la 1ere ligne »

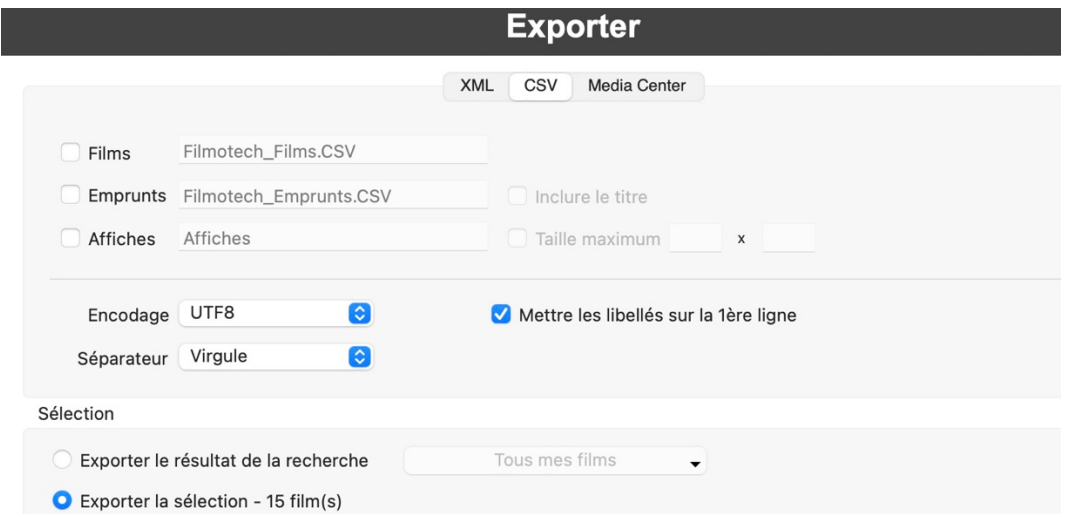

J'ouvre avec le tableur de mac (parce qu'avec Excel sur mac, il aurait fallu que le prenne le pointvirgule comme séparateur) : on a bien les noms des champs (libellés) sur la 1ere ligne (en noir).

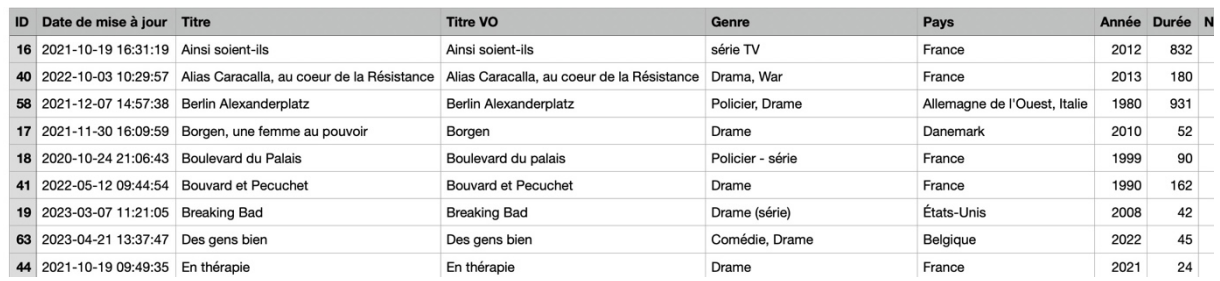

## Importation sur un Profil

On coche ou non « ignorer la 1ere ligne » (je laisse tomber les affiches).

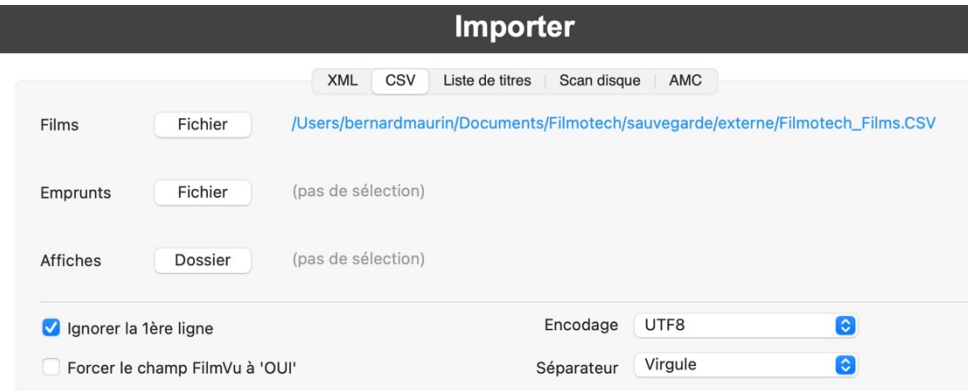

Si je ne coche pas « ignorer la 1ere ligne », le 1<sup>er</sup> film sera la 1ere ligne du fichier CSV, dont les valeurs sont les noms des champs ; il y aura donc 16 films au lieu des 15 initiaux (dont le 1<sup>er</sup> film avec support = support -idem pour les autres champs).

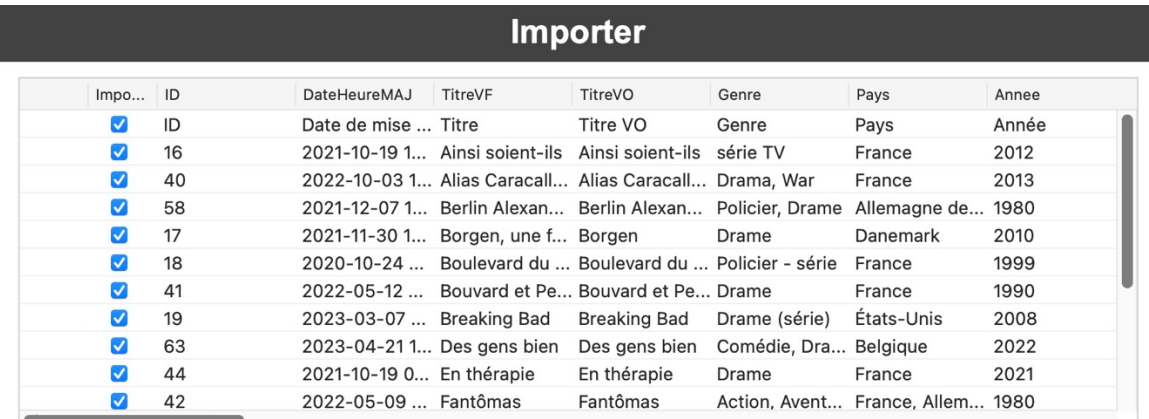

16 ligne(s) | Sélectionnés : 0 affiche(s) - 0 emprunt(s) - 16 film(s).

## Messages

- Début du prétraitement 16 film(s)  $lu(s)$
- $\rightarrow$  Fin du prétraitement

## En important le fichier incorrect est en bleu.

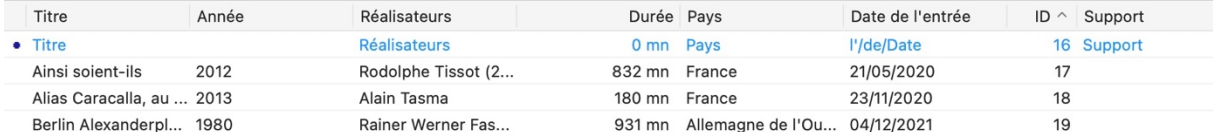

Si je coche « ignorer la 1ere ligne » (comme sur la copie d'écran ci-dessus), j'ignore la 1ere ligne du fichier CSV, et je réobtiens mes 15 films.

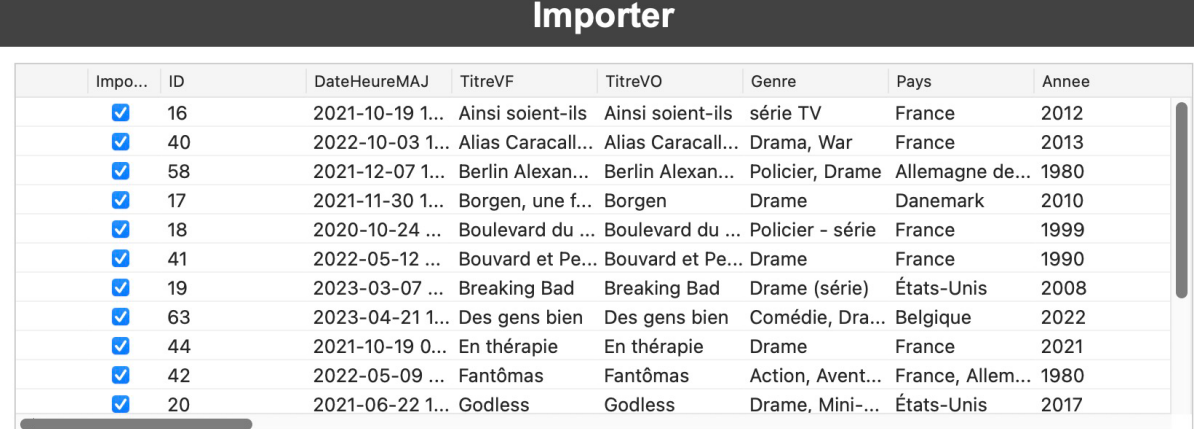

15 ligne(s) | Sélectionnés : 0 affiche(s) - 0 emprunt(s) - 15 film(s).

## Messages

Début du prétraitement  $15$  film(s)  $lu(s)$ 

Fin du prétraitement